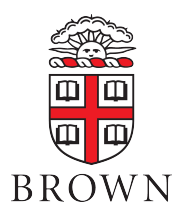

# Brown University Course Feedback System: Quick Guide

#### Common Questions

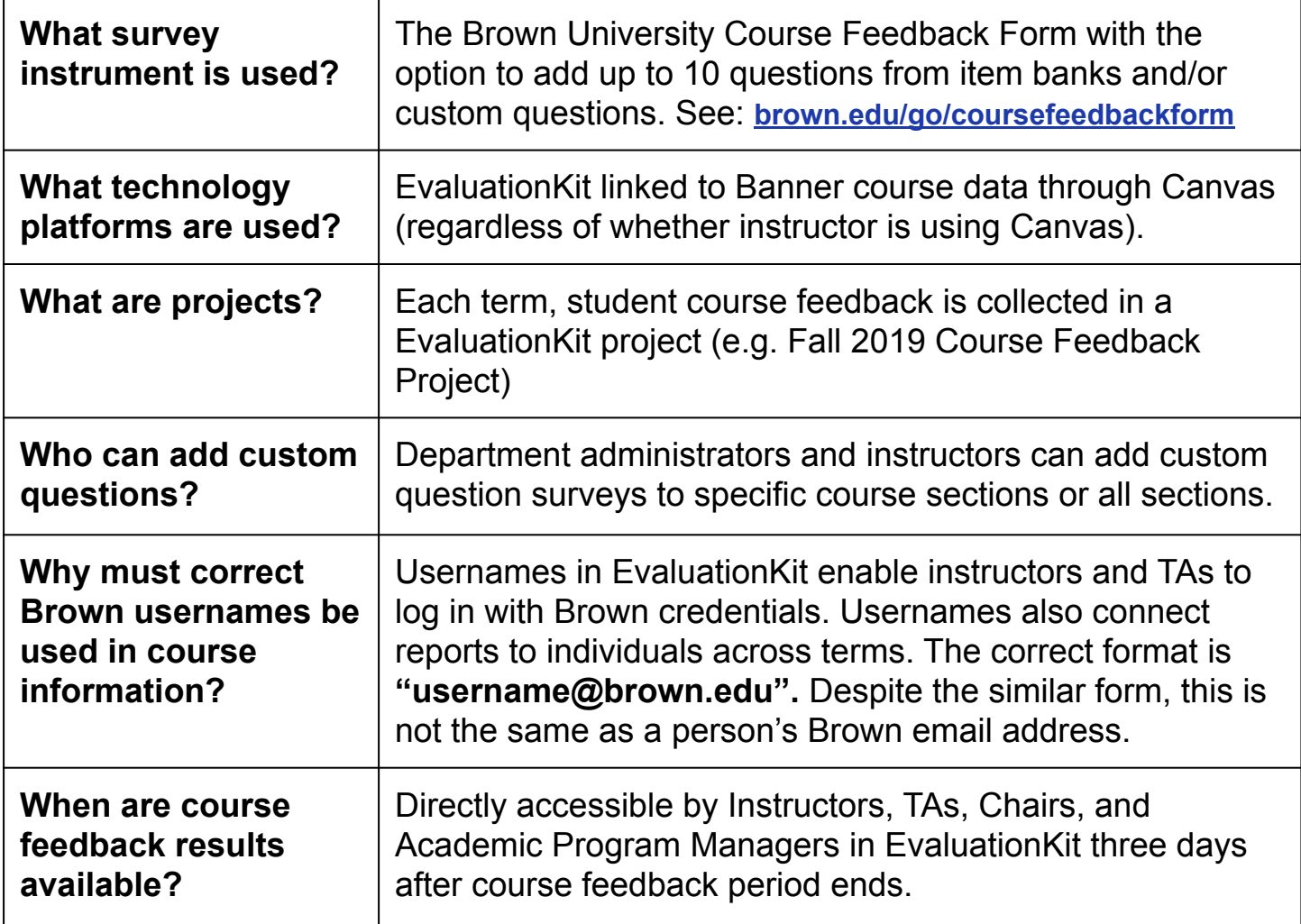

## Timeline for Verification, Customization, and Reporting

- 1. Look for email notification that the customization period has begun (For semesters, approximately 4 weeks before last week of classes).
- 2. Verify that courses, instructors, and teaching assistants are correctly included in EvaluationKit before customization period ends (10 business days before surveys open).
- 3. **[Optional]** Create and attach a custom question survey to the main survey for some or all courses connected to your user account (During customization).
- 4. View reports at end of feedback period (3 days after grades due).

# Key action items to verify course information

- 1. When customization period begins, login to EvaluationKit
	- You will receive an email with a personalized login link or go to: **https://brown.evaluationkit.com**
- 2. Dept. administrators confirm courses and instructors are accurately listed
	- Excluded: Independent Studies/Directed Research, courses with only 1 student
- 3. Instructors confirm that teaching assistants are appropriately assigned
	- Include TA when students worked with a specific TA(s) consistently (e.g., in recitations, laboratories, office hours)
	- $\circ$  If students did not work with specific TA(s), consider optional questions about experience with TAs generally (see "When Students NOT Assigned to a Specific TA" Item Bank).

### If course related data are incorrect...

STEP 1: Check the course related data in Banner and submit any corrections to your course management contact in the Registrar's Office.

STEP 2: Correct data in EvaluationKit. Currently, there is no syncing to capture Banner updates.

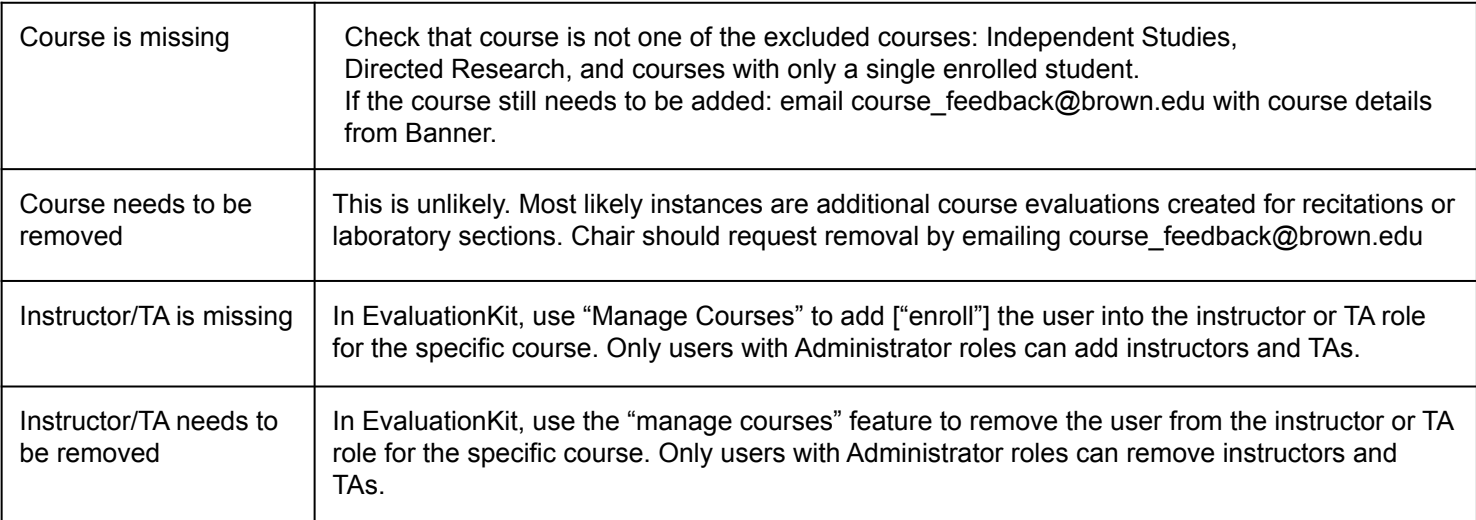

## Key Resources and Help

➔ Main Information Website: **brown.edu/go/coursefeedbackform** or use QR code:

Contains: Overview, Dates, Links to PDFs of the Brown University Course Feedback Form and Optional Item Banks

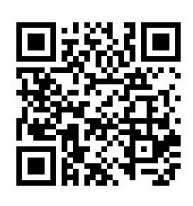

BROWN

➔ Request Administrator Role for people serving as Chairs, Dept. Managers or Deans

Submit a new ticket using the Access Request Form on CIS IT Service Center website. Detailed information: **https://it.brown.edu/get-help/accounts-and-access**

- $\rightarrow$  Where to direct questions?
	- ◆ Faculty, staff, and administrators email: **course\_feedback@brown.edu**
	- Students contact IT Service Center: help@brown.edu